## Salesforce Development Cheat Sheet by Fernando [\(taurenhunter\)](http://www.cheatography.com/taurenhunter/) via [cheatography.com/133929/cs/27477/](http://www.cheatography.com/taurenhunter/cheat-sheets/salesforce-development)

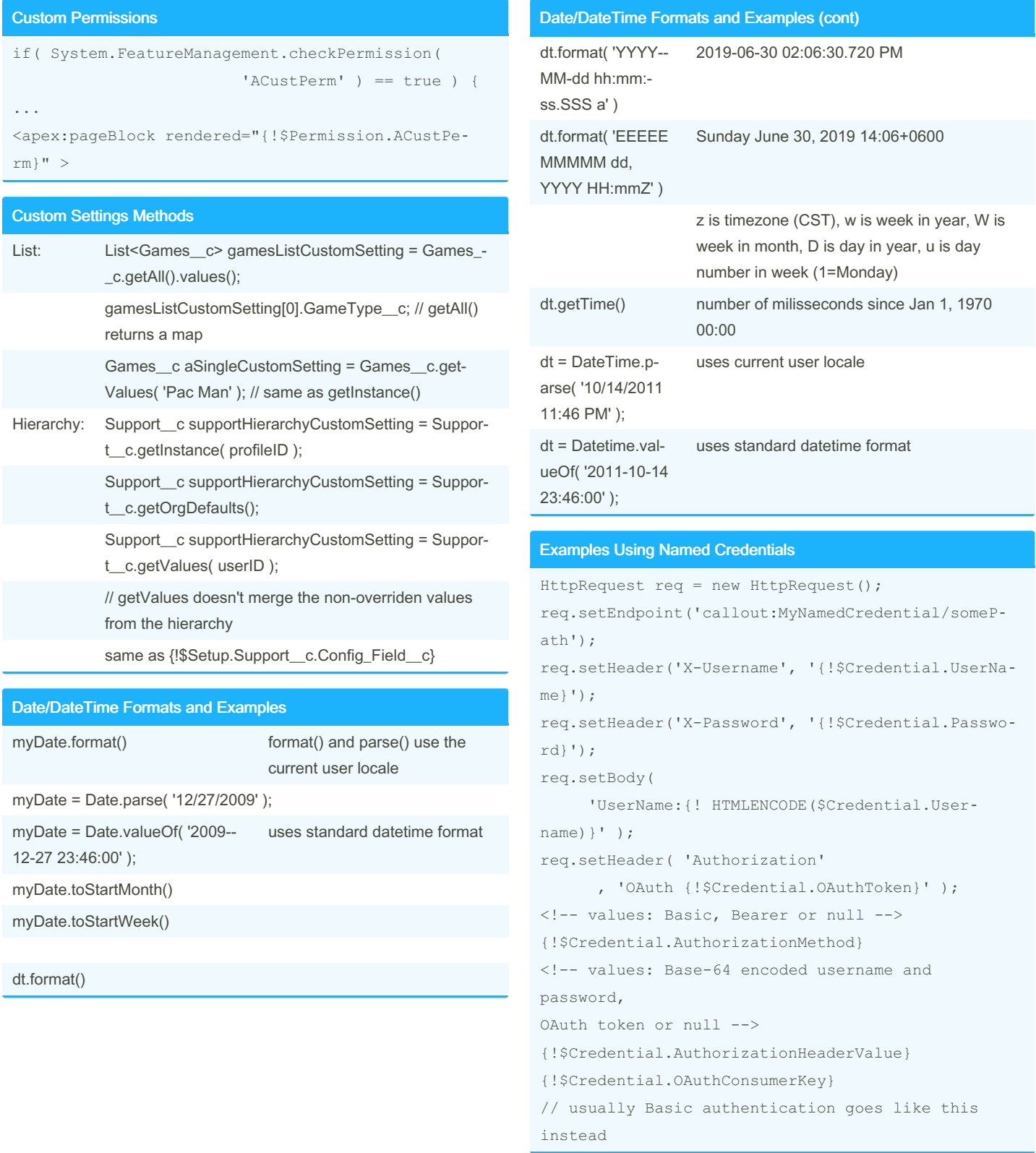

By Fernando (taurenhunter)

Published 10th April, 2021. Last updated 1st May, 2022. Page 1 of 7.

Sponsored by Readable.com Measure your website readability! <https://readable.com>

Examples Using Named Credentials (cont)

of {!\$Credential.AuthorizationHeaderValue}

## Salesforce Development Cheat Sheet by Fernando [\(taurenhunter\)](http://www.cheatography.com/taurenhunter/) via [cheatography.com/133929/cs/27477/](http://www.cheatography.com/taurenhunter/cheat-sheets/salesforce-development)

## Blob headerValue = Blob.valueOf( username + ':' + password ); String authorizationHeader = 'BASIC ' + EncodingUtil.base64Encode( header‐ Value ); req.setHeader( 'Authorization', authorizatio‐ nHeader ); Test Web Service Callouts global class myWebServiceMockImpl implements WebServiceMock { global void doInvoke( Object stub , Object request , Map<String, Object> response , String endpoint, String soapAction , String requestName , String responseNS , String responseName , String responseType ) { // create/populate response element and add it // to the response parameter // this assumes responseElement type is // a WSDL-generated class response.put( 'response\_x', responseElement ); Test.setMock( WebServiceMock.class , new myWebServiceMockImpl() ); // in the test class global class myHttpCalloutMockImpl implements HttpCalloutMock { global HTTPResponse respond( HTTPRequest req ) { // create fake response, set HTTPResponse

// values, and return it

By Fernando (taurenhunter)

Published 10th April, 2021. Last updated 1st May, 2022. Page 2 of 7.

Sponsored by Readable.com Measure your website readability! <https://readable.com>

#### Test Web Service Callouts (cont)

```
Test.setMock( HttpCalloutMock.class
```
, new myHttpCalloutMockImpl()

```
);
```
#### Email Messaging

```
Messaging.SingleEmailMessage msg =
              new Messaging.SingleEmailMessage();
msg.toAddresses = new String[] {
               ...up to 100 contact/lead/user
ids... };
msg.setTargetObjectId( ...single cont/lead/user
id... );
msg.subject = 'Test msg';
msg.plainTextBody = 'Test body.';
Messaging.SingleEmailMessage[] msgList =
         new List<Messaging.SingleEmailMessage> {
msg };
Messaging.SendEmailResult[] results =
        Messaging.sendEmail( msgList );
// check results[ 0 ].success
// and results[ 0 ].errors[ 0 ].message)
Messaging.MassEmailMessage msg =
        new Messaging.MassEmailMessage();
msg.setTargetObjectIds(
      ...up to 250 cont/lead/user ids in List<I‐
D>... );
```
#### String Concatenation

```
List<String> soqlList = new List<String> {
        'SELECT ID, ', fieldList, ' FROM ...' };
String soql = String.join( soqlList, '' );
```
### Salesforce Development Cheat Sheet by Fernando [\(taurenhunter\)](http://www.cheatography.com/taurenhunter/) via [cheatography.com/133929/cs/27477/](http://www.cheatography.com/taurenhunter/cheat-sheets/salesforce-development)

#### String Parsing with Regex

```
String template = '(0) was last updated \{1\}';
List<Object> parameters = new List<Object> {
'Universal Containers'
        , DateTime.newInstance( 2018, 11, 15 ) };
String formatted = String.format( template,
paramtrs );
Pattern ptn = Pattern.compile(
         '...some regex with capturing groups...'
) \, ;
Matcher mtr = ptn.matcher( \cdot...input string...');
for( Integer i = 0; i < \text{mtr.groupCount}(); i++) {
// NOTE: group 0 is the entire expression
String extract = mtr.qroup(i);
}
```
#### SOQL Date Functions and Formats

```
CALENDAR_YEAR(), CALENDAR_MONTH()
DAY_IN_YEAR() Feb 1st = 32
DAY IN MONTH()
DAY_IN_WEEK() Sunday = 1
WEEK IN MONTH()
WEEK IN YEAR()
YESTERDAY, TODAY, TOMORROW
LAST_X, THIS_X, NEXT_X
    where X can be (where it makes sense):
       YEAR, N_YEARS:n
       FISCAL_YEAR, N_FISCAL_YEARS:n
       FISCAL QUARTER, N_FISCAL QUARTERS:n
       QUARTER, N_QUARTERS:n
       MONTH, N_MONTHS:n
       90_DAYS, N_DAYS:n
       WEEK, N_WEEKS : n
```
#### Schema Functions

```
Record Creation with nulls or with default values
    and record ids
Map<String, Schema.SObjectType> sObjTypeMap =
   Schema.getGlobalDescribe();
Schema.SObjectType targetType =
    sObjTypeMap.get( typeName ) ;
SObject sobj = targetType.newSObject();
SObject sobj = targetType.newSObject(
    aRecordTypeId, loadDefaultsFlag );
Schema.SObjectType targetType = myObj__c.SObjec‐
tType;
myObj c m = new myObj c();
Schema.SObjectType targetType = m.getSObject‐
Type();
ID Prefix
Schema.DescribeSObjectResult dscObj = descrResult[
0 1;String objPrefix = dscObj.getKeyPrefix();
```
#### Schema Functions - Field Details

```
FieldSets
Map<String, Schema.FieldSet> fsMap =
       dscObj.fieldSets.getMap();
Fields
Schema.DescribeFieldResult dfr =
       dscObj.fields.myField c;
Schema.SObjectField fieldToken =
       mySObj__c.myField__c;
Schema.DescribeFieldResult dfr =
        fieldToken.getDescribe();
Map<String, Schema.SObjectField> fieldMap =
        Schema.SObjectType.mySObj__c.fields.get‐
Map();
Field Details
dfr.getLabel(), getName(), getDefaultValue(),
```
By Fernando (taurenhunter)

Published 10th April, 2021. Last updated 1st May, 2022. Page 3 of 7.

Sponsored by Readable.com Measure your website readability! <https://readable.com>

## Salesforce Development Cheat Sheet by Fernando [\(taurenhunter\)](http://www.cheatography.com/taurenhunter/) via [cheatography.com/133929/cs/27477/](http://www.cheatography.com/taurenhunter/cheat-sheets/salesforce-development)

#### Schema Functions - Field Details (cont) getType(), getInlineHelpText(), ... Picklist Values List<Schema.PicklistEntry> pleList = dfr.getPicklistValues(); // pleList[ 0 ].getLabel(), getValue(), ... Schema Functions - Record Types Schema.DescribeSObjectResult[] descrResult = Schema.describeSObjects( new String[] { 'Account', 'Contact' } ); Schema.DescribeSObjectResult dscObj = descrResult[ 0 ]; List<Schema.RecordTypeInfo> recTypeList = dscObj.getRecordTypeInfos(); Map<Id, Schema.RecordTypeInfo> rTypeByIdMap = dscObj.getRecordTypeInfosById(); Map<String, Schema.RecordTypeInfo> rTypeMap = dscObj.getRecordTypeInfosByDeveloper‐ Name(); // ...getRecordTypeId() getName() getDeveloper‐ Name() Sanitizing Input HTMLEN‐ CODE() replaces HTML reserved characters, > becomes > JSENCODE() prepends escape on JS characters, ' becomes \' JSINHTMLE‐ NCODE() same as JSENCODE(HTMLENCODE(()) URLENCODE() replaces illegal characters in URLs, spaces becomes %20, ? becomes %21 myString.stripH‐ tmlTags(); removes tags from string tMap(); set; } ds}" }" />  $\}$ " > ...

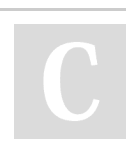

By Fernando (taurenhunter)

Published 10th April, 2021. Last updated 1st May, 2022. Page 4 of 7.

Sponsored by Readable.com Measure your website readability! <https://readable.com>

### FieldSet Examples

```
Map<String, Schema.FieldSet> fsMap =
      Schema.SObjectType.Account.fieldSets.ge‐
Schema.DescribeSObjectResult d =
     Account.sObjectType.getDescribe();
Map<String, Schema.FieldSet> fsMap =
     d.fieldSets.getMap();
Schema.FieldSet fs2 = Schema.SObjectType.Account
      .fieldSets.myFieldSetName;
public List<Schema.FieldSetMember> fldList { get;
fldList = SObjectType.mySObject.FieldSets
      .myFieldSetName.getFields();
// fieldSet methods: getName() getLabel()
<apex:pageBlockTable value="{!productLineItems}"
      var="qli" >
<apex:repeat value="{!$ObjectType.QuoteLineItem
      .FieldSets.Sales Forecast Page Detail Fiel-
      var="f" >
   <apex:column value="{!qli[ f ]}"
    rendered="{! FIND( f, editableFieldList ) <= 0
   <apex:column
    rendered="{! FIND( f, editableFieldList ) > 0
       <apex:facet name="header">{!f.label}
       </apex:facet>
       <apex:inputField value="{!qli[ f ]}" />
   </apex:column>
</apex:repeat>
```
## Salesforce Development Cheat Sheet by Fernando [\(taurenhunter\)](http://www.cheatography.com/taurenhunter/) via [cheatography.com/133929/cs/27477/](http://www.cheatography.com/taurenhunter/cheat-sheets/salesforce-development)

```
VisualForce TabPanel (alternative 1)
<apex:tabPanel id="theTabPanel" switchType="server" value="{!v‐
arSelectedTab}" >
  <apex:tab id="tabOne" label="One" name="name1" >
     ...content for tab one...
// in the controller...
public String varSelectedTab {
  get;
  set {
    // save data from tab, stop tab change if failed saving
    if( varSelectedTab == null || saveData() == true ) {
       varSelectedTab = value;
    }
  }
}
// Apex to change the active tab: varSelectedTab = "name1";
varSelectedTab = 'name1';
VisualForce TabPanel (alternative 2)
<apex:actionFunction name="changedTabJS" action="{!changedTa‐
b}" reRender="divContainingTabPanel,errorMsgPanel" >
  <apex:param name="tabName" assignTo="{!clickedTab}"
value="" />
</apex:actionFunction>
<apex:tabPanel id="theTabPanel" switchType="client" selectedT‐
ab="name1" value="{!varSelectedTab}" >
  <apex:tab id="tabOne" label="One" name="name1" onTabEnte‐
r="changedTabJS( 'name1' );return false;" >
    ...content for tab one...
// in the controller...
public PageReference changedTab() {
  saveData();
  if( ApexPages.getMessages().size() <= 0 ) {
    // allow tab to change if no errors
    varSelectedTab = clickedTab;
  }
  return null;
                                                                      VisualForce apex:CommandButton with parameters
                                                                      <apex:commandButton value=... action=...
                                                                                               reRender="someDummyDivOrPage‐
                                                                      Block" >
                                                                      <apex:param name=... value="{!...}"
                                                                                               assignTo="{!...}" />
                                                                      VisualForce apex:ActionSupport with parameters
                                                                      <apex:inputField value=...
                                                                      <apex:actionSupport event="onchange"
                                                                                                   action="{!...}" reRend‐
                                                                      er=\ldots ><apex:param name=... value="{!...}"
                                                                                                   assignTo="{!...}" />
                                                                      VisualForce Link/Format with Param Examples
                                                                      <apex:outputLink value="http://google.com/search">Search Google
                                                                         <apex:param name="q" value="{!contact.name}"/>
                                                                         <!-- this will append the q parameter to the URL -->
                                                                      <apex:outputText value="Formatted time now: {0, date, yyyy.MM.dd
                                                                      G 'at' HH:mm:ss z}">
                                                                        <apex:param value="{! NOW() }" />
                                                                      <apex:outputText value="{0, number, ###,###,##0.00}">
                                                                         <apex:param value="{!Account.AnnualRevenue}" />
                                                                      <apex:outputText value="{0, number, currency}">
                                                                      Custom HTML Attributes in VisualForce
                                                                      <apex:outputPanel layout="block" html-data-role="panel" html-data-
                                                                      id="menu">
                                                                      becomes <div data-id="menu" data-role="panel">
                                                                      Blank Space
                                                                      .
                                                                      .
                                                                      .
                                                                      Global Variables - URL Examples
```
}

// Apex to change the active tab:

varSelectedTab = "name1";

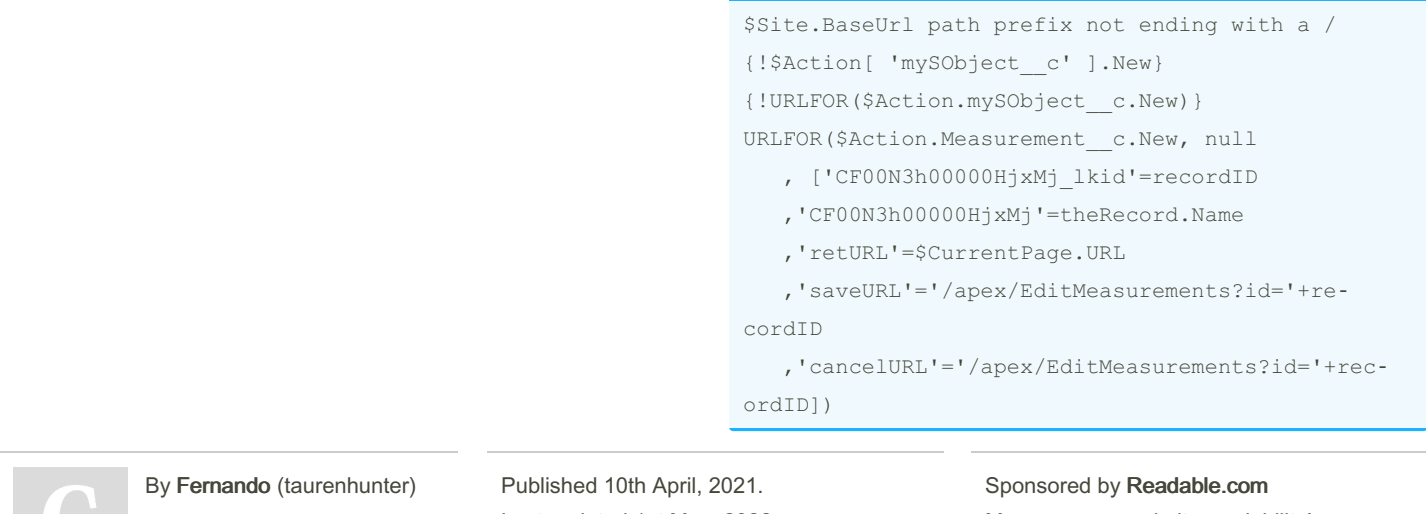

Last updated 1st May, 2022. Page 5 of 7.

Measure your website readability! <https://readable.com>

### Salesforce Development Cheat Sheet by Fernando [\(taurenhunter\)](http://www.cheatography.com/taurenhunter/) via [cheatography.com/133929/cs/27477/](http://www.cheatography.com/taurenhunter/cheat-sheets/salesforce-development)

### Global Variables - URL Examples (cont)

some valid values: Clone, New, Edit, Delete , List, Merge, Tab, View, Attachment.D‐ ownload The above corresponds to return new ApexPages.StandardController( theRecord ).view(); {!URLFOR(\$Asset.SLDS , 'assets/images/profile\_avatar\_96.png')} reference to icons from SLDS https://lightningdesignsystem.com/icons/ {!\$Resource.TestImage} {!URLFOR( \$Resource.TestZip, 'images/Bluehil‐ ls.jpg' )

### Global Variables - Field Examples

```
<apex:repeat var="f"
   value="{!$ObjectType.Account.FieldSets.myFi‐
eldSet}">
<apex:outputText value="{!f}" />
    same as Schema.FieldSet fs = Schema.SObje-
ctType
        .Account.fieldSets.getMap().get('myFiel‐
dSet')
   or
    Schema.FieldSet fs = Schema.SObjectType.Ac‐
count
       .fieldSets.myFieldSet;
{!$ObjectType.myObj__c.keyPrefix}
    same as Schema.DescribeSObjectResult objDescr
=
         Account.sObjectType.getDescribe();
    objDescr.getKeyPrefix()
other options are: label, labelPlural, name,
         accessible, createable, custom,
deletable,
         mergeable, queryable, searchable,
undeletable,
         updateable, ...
{!$ObjectType.myObj__c.Fields.aField__c}
{!$ObjectType[ 'myObj__c' ].fields[ 'aField__c'
].Label}
```
By Fernando (taurenhunter)

Published 10th April, 2021. Last updated 1st May, 2022. Page 6 of 7.

Sponsored by Readable.com Measure your website readability! <https://readable.com>

[cheatography.com/taurenhunter/](http://www.cheatography.com/taurenhunter/)

#### Global Variables - Field Examples (cont)

```
{!$ObjectType.myObj__c.Fields.aField__c.Label}
same as Schema.DescribeFieldResult dfr =
     Schema.SObjectType.myObj c.fields.aField c;
     dfr.getLabel()
other options are: inlineHelpText, length,
     picklistValues, precision, scale, type,
acessible,
    calculated, ...
Global Variables - Miscelaneous Examples
$Api.Session_ID
     same as UserInfo.getSessionId()
      (this ID changes in VF and Lightning)
     and the formula function GETSESSIONID()
document.getElementById(
```
"{!\$Component.theForm.theBlock.theSection .theSectionItem.theField}" )

```
$CurrentPage.parameters.paramName
```

```
same as ApexPages.currentPage().getParameters()
              .get( 'paramName' )
$Setup.App Prefs c.Show Help Content c
```

```
gets value from hierarchy custom settings
{!$User.UITheme == 'Theme2'}
```

```
Theme3 = Classic,
```

```
Theme4d = lightning,
```

```
Theme4t = mobile app,
```

```
Theme4u = lightning console
```